# **[평가인정학습과목 신청 매뉴얼]**

#### **1) 평가인정 학습과목 신청 안내**

학점은행 교육훈련기관으로 선정된 평생교육시설에서 이수한 학습과목으로 학점은행제 홈페이지(www.cb.or.kr) → 마이페이지 → 학적부조회 → 미신청 학점]에서 확인 가 능한 과목에 한해 신청할 수 있음.

#### **2) 신청 방법**

▶ 정해진 기간 내 학점은행제 웹페이지(www.cb.or.kr)에서 온라인으로 신청 가능

#### **3) 유의사항**

- ▶ 100점 만점에 60점 이상, 출석률 80% 이상인 과목에 한해 학점으로 인정됨. 3) <mark>유의사항</mark><br>▶ 100점 만점에 60점 이상, 출석률 80% 이상인 과목에 한해 학점으로 인정됨.<br>(2005년 10월 27일 이전 종강 과목의 경우 성적 70점 이상, 출석률 80% 이상이<br>며 이전 가능) 면 인정 가능)
- ▶ 1년(42학점)/1학기(24학점)과 같이 인정받을 수 있는 학점에 제한 있음(각 학점을<br>초과하여 신청 불가).<br>▶ 1개 교육훈련기관에서 인정받을 수 있는 학점에 제한이 있음.<br>- 4년제 학사학위과정 : 105점<br>- 3년제 적문한사한위과정 : 90한전 초과하여 신청 불가). 초과하여 신청 불가).<br>▶ 1개 교육훈련기관에서 인정받을 수 있는 학점에 제<br>- 4년제 학사학위과정 : 105점<br>- 3년제 전문학사학위과정 : 90학점<br>- 2년제 저무하사학위과정 : 60전
- ▶ 1개 교육훈련기관에서 인정받을 수 있는 학점에 제한이 있음. ▶ 1개 교육훈련기관에서 인정받을 수 있는 학점에<br>- 4년제 학사학위과정 : 105점<br>- 3년제 전문학사학위과정 : 90학점<br>- 2년제 전문학사학위과정 : 60점<br>- [평가이정 하수과목]은 병도이 구비서르가 있은
	-
	-
	-
- ▶ [평가인정 학습과목]은 별도의 구비서류가 없음

### **4) 신청 절차**

① 학점은행제 웹페이지 (www.cb.or.kr)로 접속하여 '온라인학습자 등록 및 학점인정 신청 <mark>절차</mark><br>학점은행제 웹페이지 (www.cb.or.kr<br>등 각종신청'을 클릭<br>- <del>《 3</del>77™258.358 한정요해

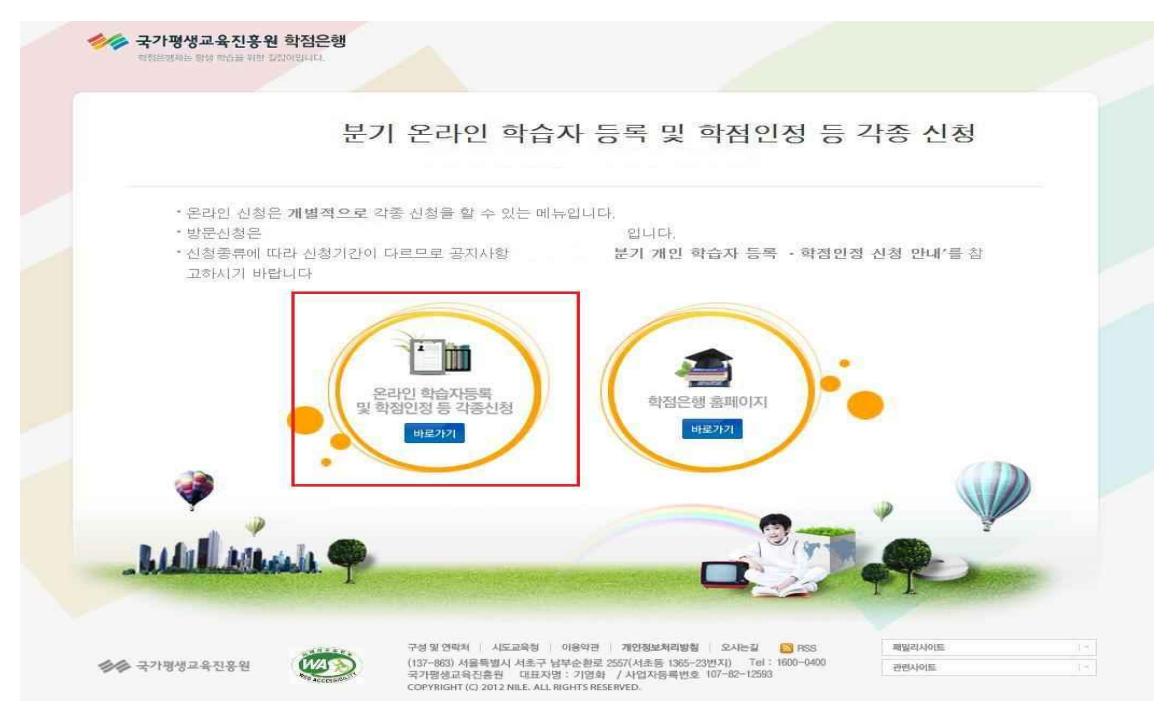

② 홈페이지 로그인 화면에서 '아이디, 비밀번호' 입력 후 로그인

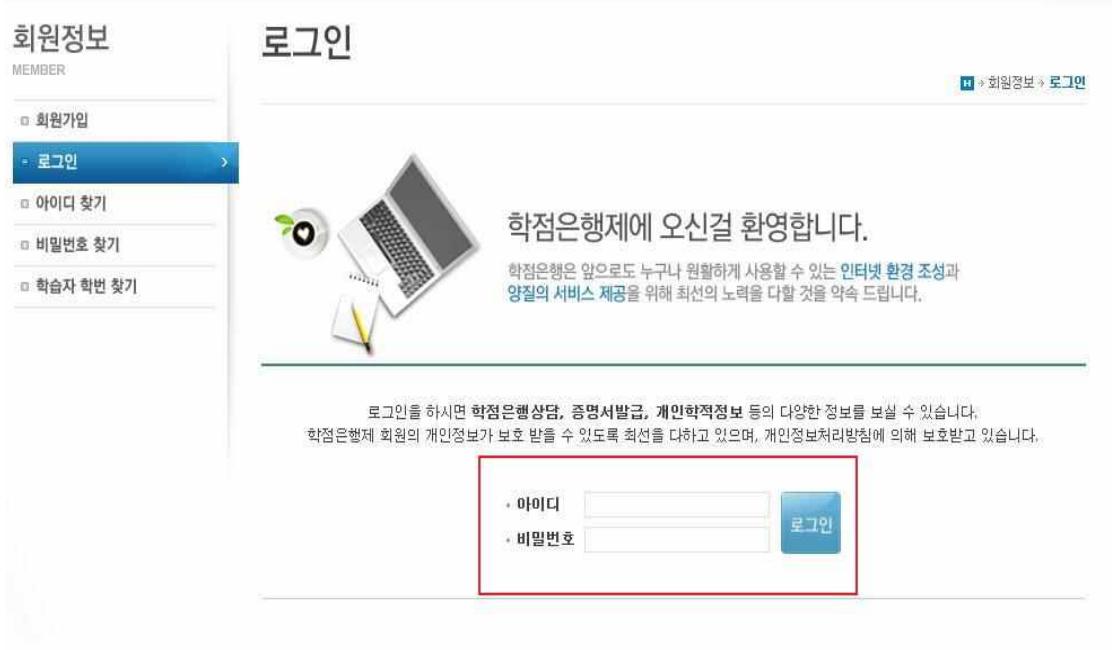

 $\circled3$  온라인신청안내 내용 확인 → 하단 체크박스 체크 → 확인버튼 클릭

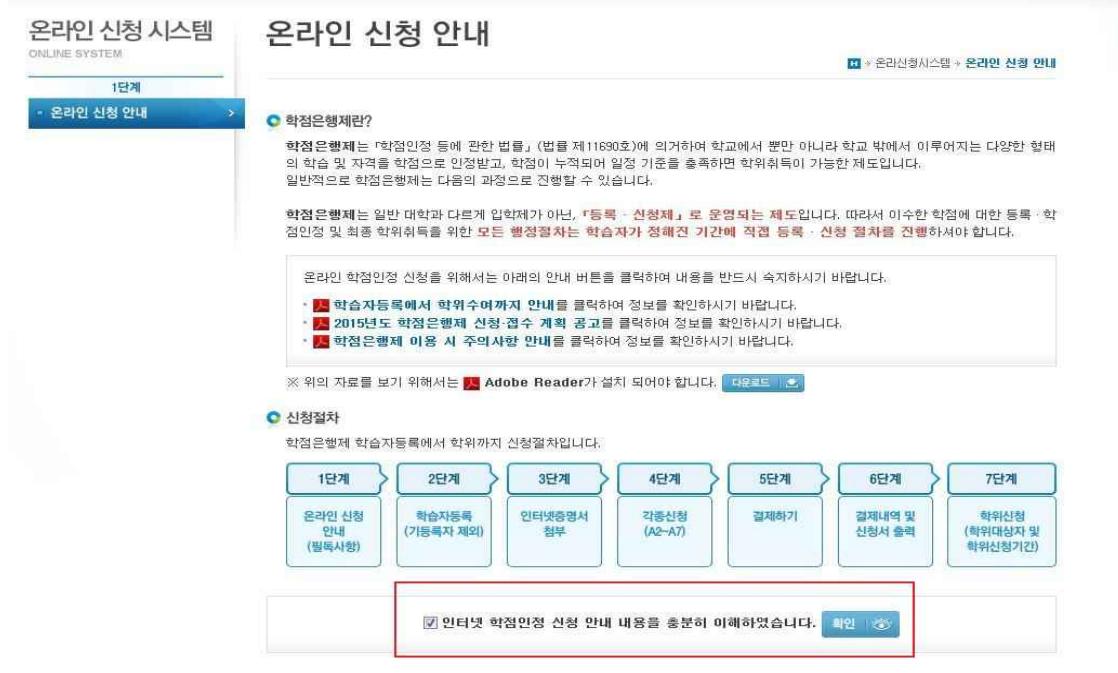

④ 공인인증서 로그인(본인확인 필수 절차)

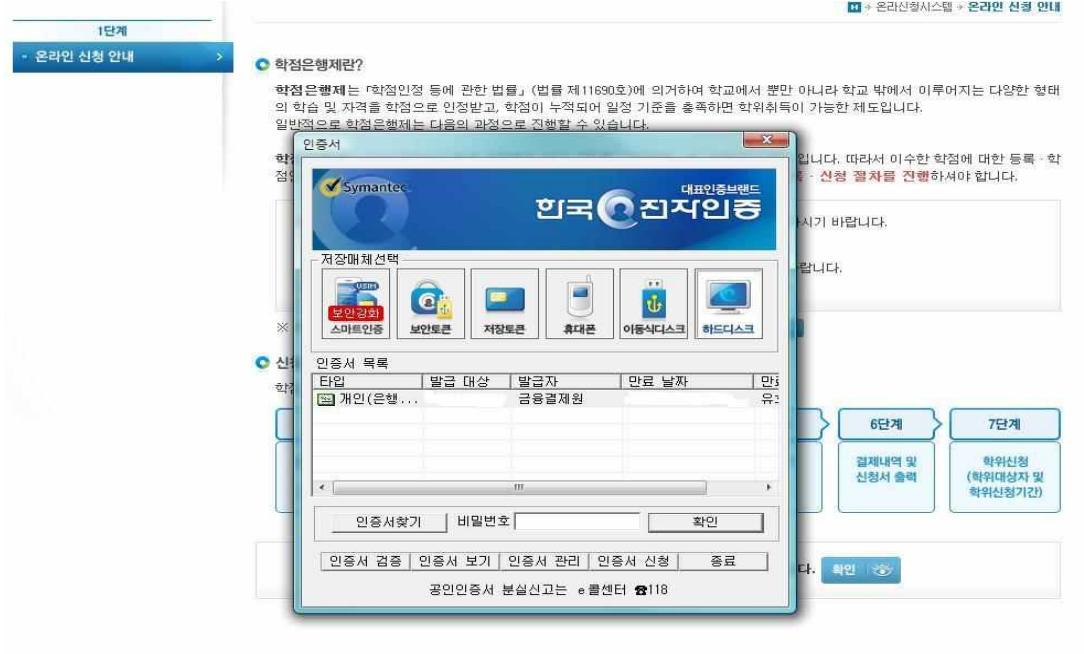

있음. 이 경우, 희망학습구분을 선택한 후 신청해야 함.

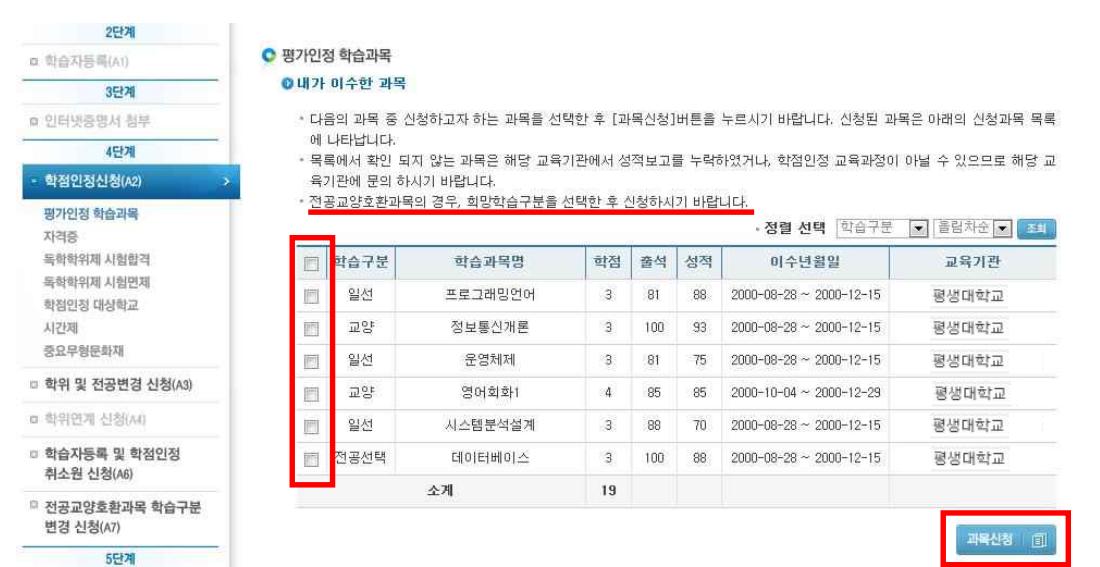

⑥ 내가 이수한 과목을 확인 → 신청하려는 과목의 체크박스를 체크 후 과목신청 클릭

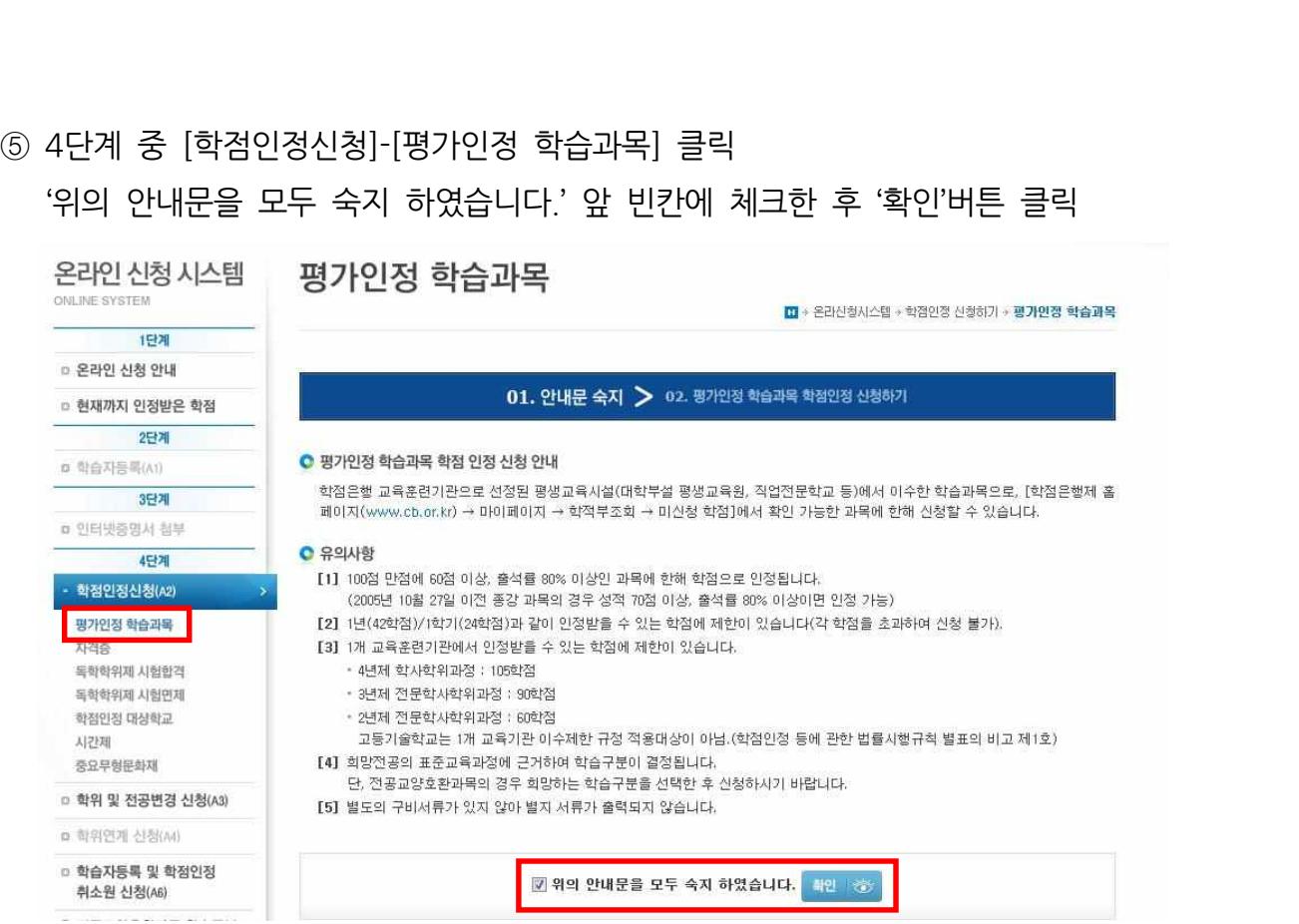

⑤ 4단계 중 [학점인정신청]-[평가인정 학습과목] 클릭

※ 전공교양호환과목은 학습자의 선택에 따라 교양 또는 전공의 학점으로 인정받을 수

⑦ 신청과목 목록 → 신청할 과목의 체크박스를 체크 후 결제하기 클릭

● 신청과목 목록

• 신청할 과목을 확인한 후 결제하기 버튼을 클릭하시기 바랍니다.

• 취소할 과목이 있다면 선택박스 체크 후 신청취소 버튼을 누르면 취소 처리 됩니다. 단, 결제를 완료한 후에는 신청 취소할 수 없습니다.

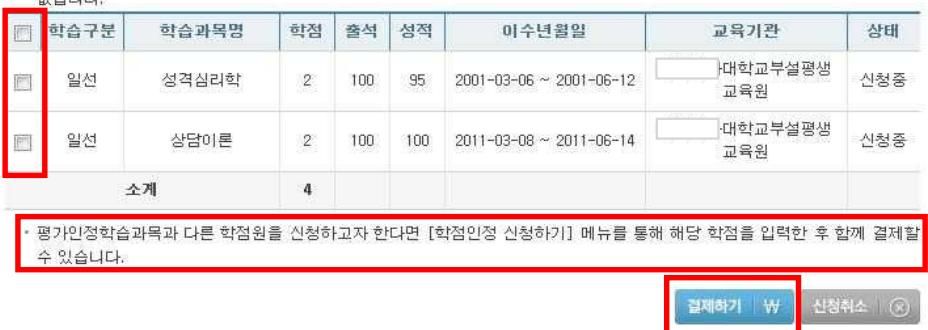

⑧ 신청한 과목의 취소를 원할 경우, 취소하려는 과목의 체크박스를 체크 후 신청취소

클릭

◎ 신청과목 목록

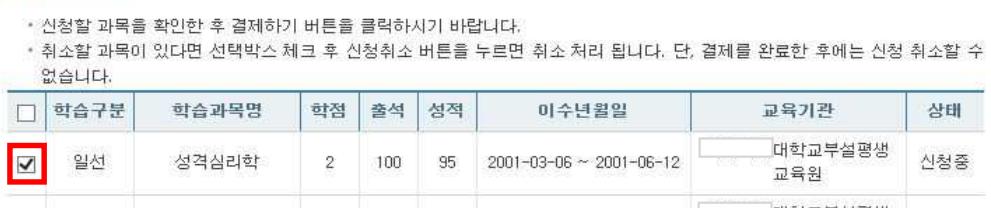

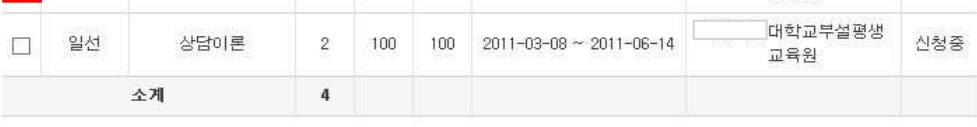

후 함께 결제할

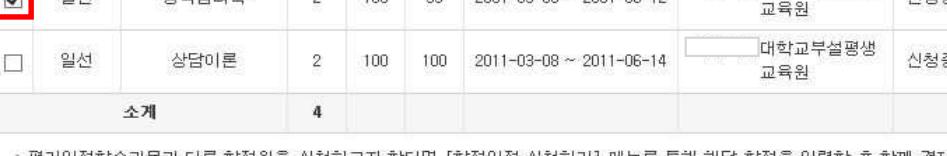

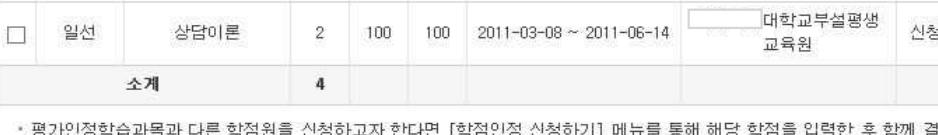

수 있습니다.

⑨ 기관신청과목 목록에 내역이 있다면 교육기관을 통해 이미 신청된 과목으로 기관으

학점

 $\mathbf 0$ 

성적

출석

이수년월일

\* 아래 과목은 기관을 통해 이미 신청된 과목입니다. 해당 기관으로 문의하시기 바랍니다.

학습과목명

학습구분

소계

.<br>신청취소 | ⓒ 결제하기 | ₩

이수교육기관

로 문의

◎ 기관신청과목 목록

신청교육기관

## **5) 신청내역 확인**

신청한 학점은 마이페이지 → 각종접수현황 → 현재신청현황에서 확인 가능함.

.<br>Division parte

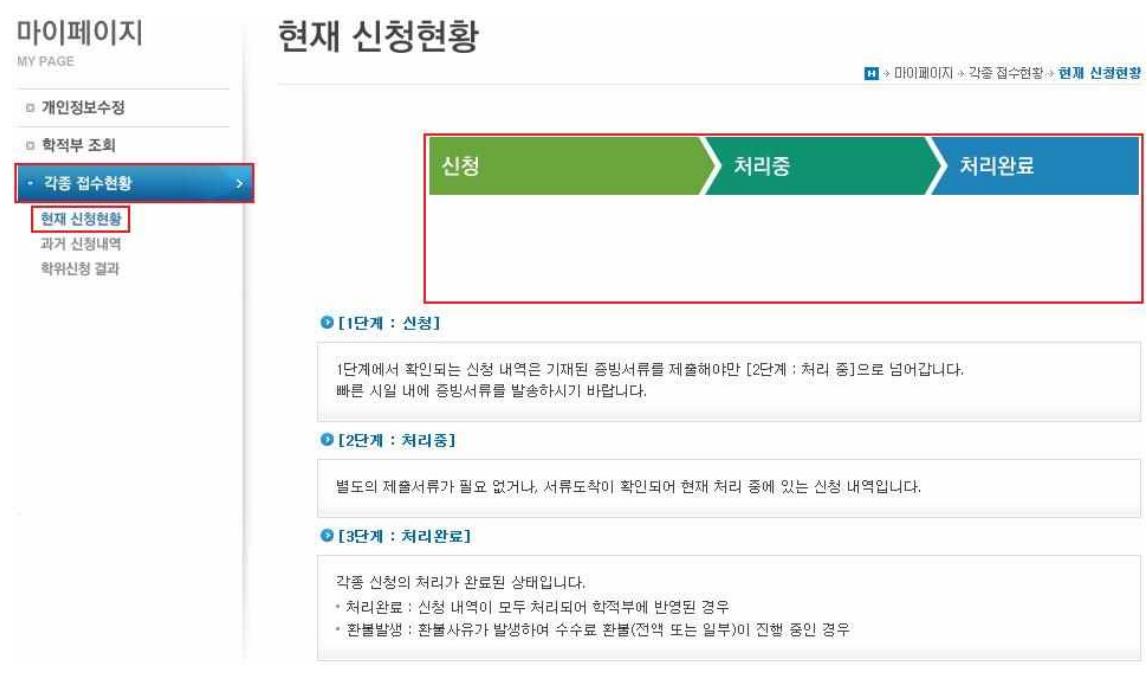

# **6) 처리내역 확인**

처리된 내역은 마이페이지 → 학적부 조회 → 학점인정 내역에서 확인 가능함.

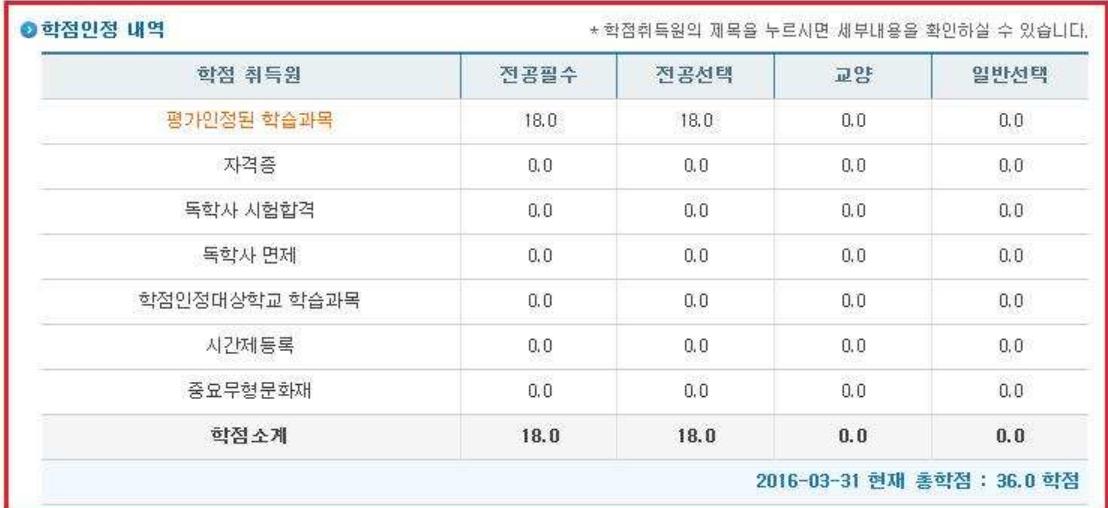